## Skrive ut innkjøpsordre

Rasa Rønning 25.05.2022

## UNIT4 ERP

## Du kan finne alle dine innkjøpsordre her: Innkjøp – Rekvisisjoner – Spørring – Alle rekvisisjoner

## **Meny**

 $\equiv$ 

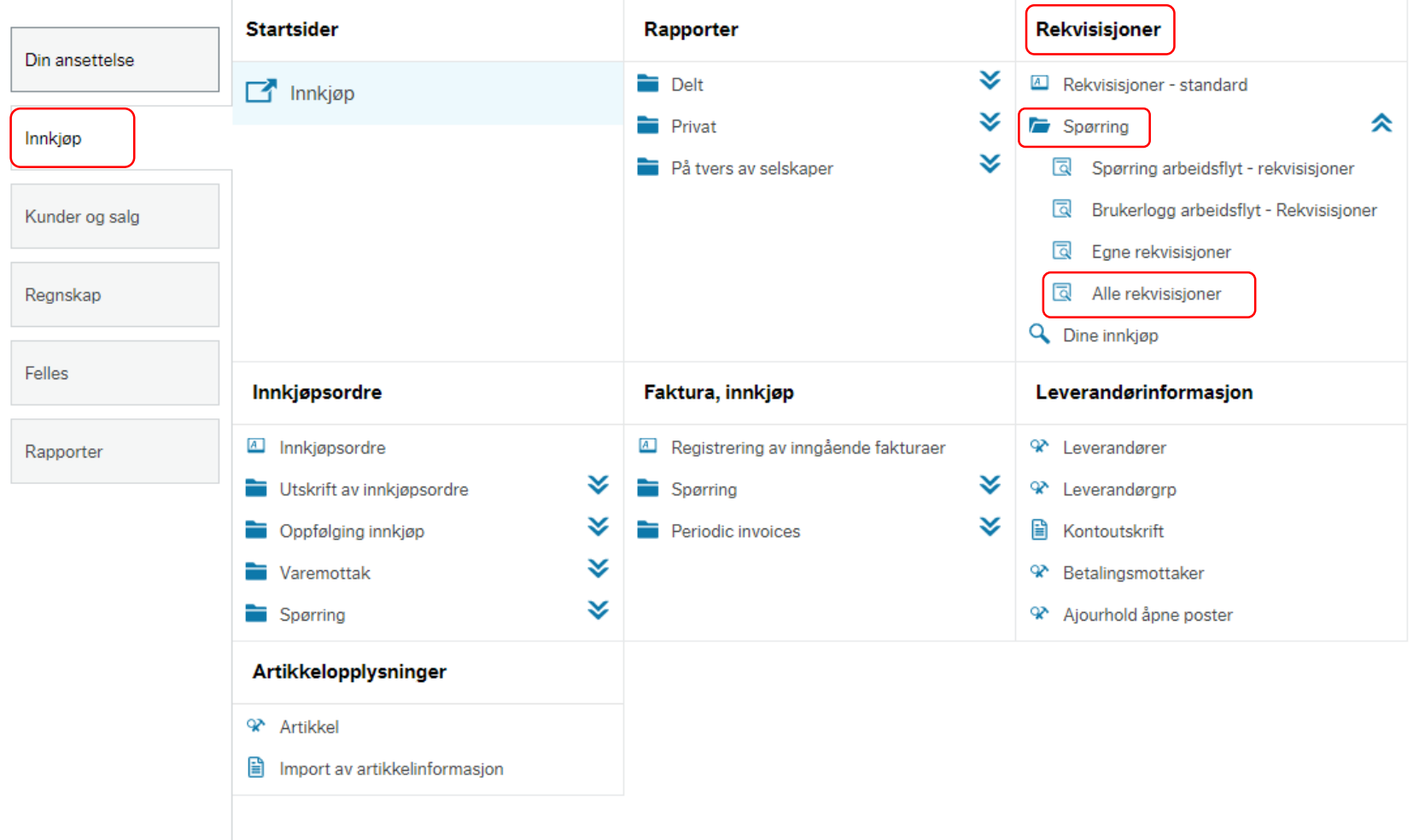

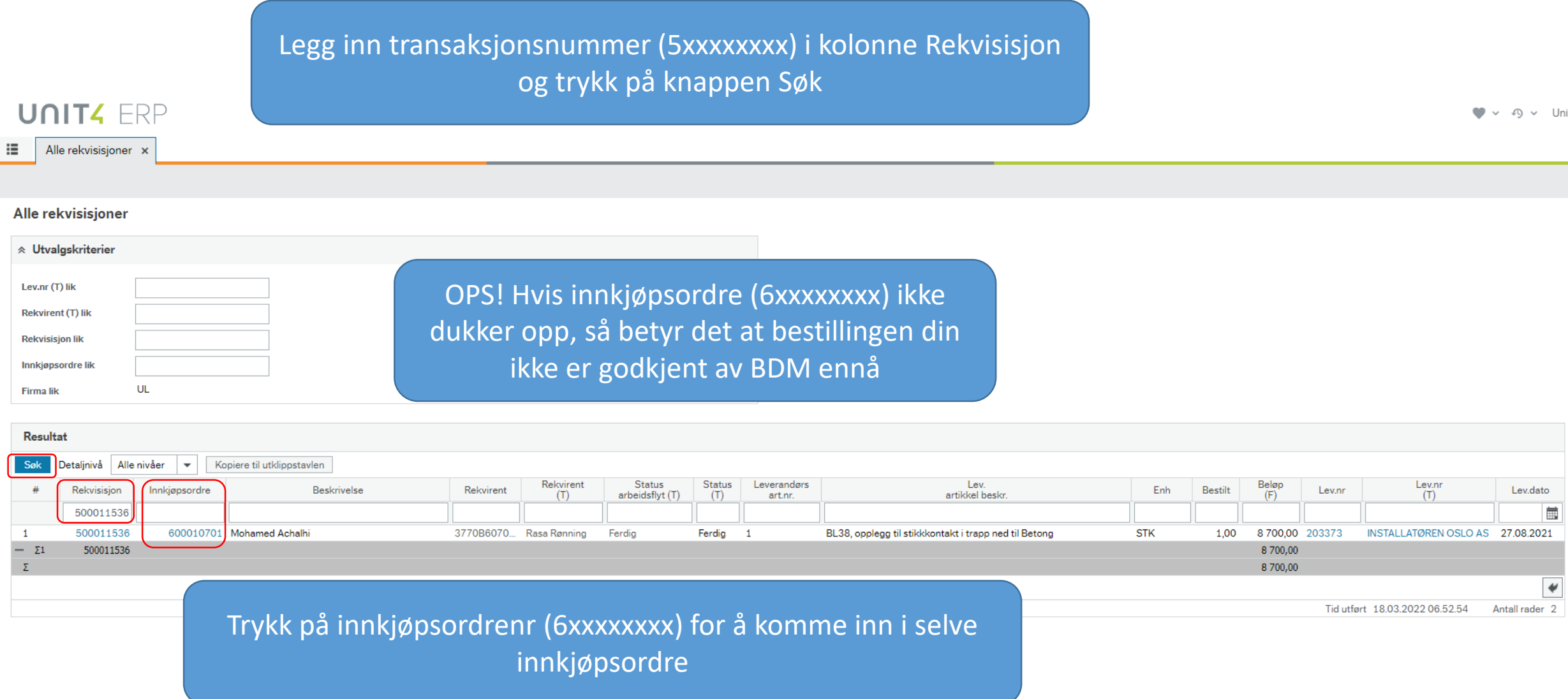

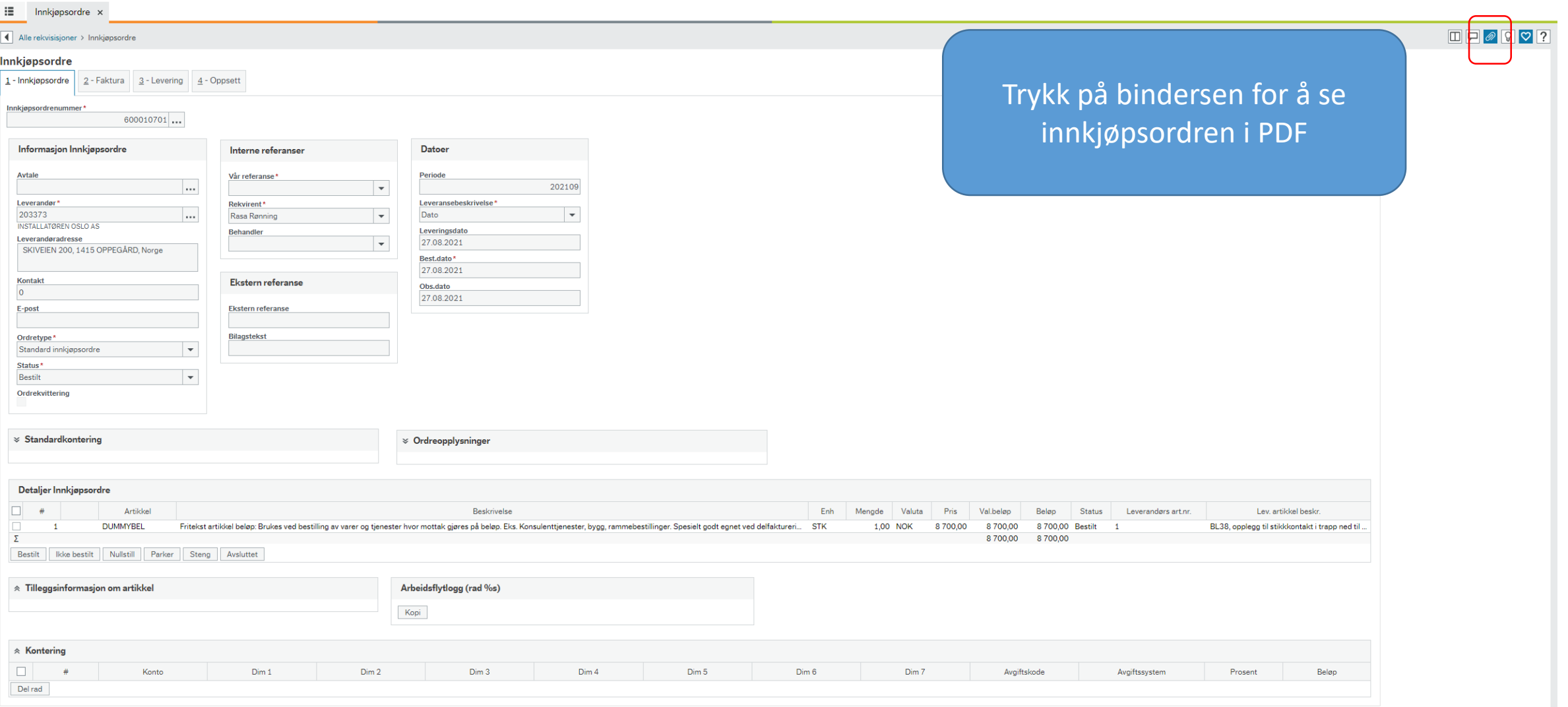

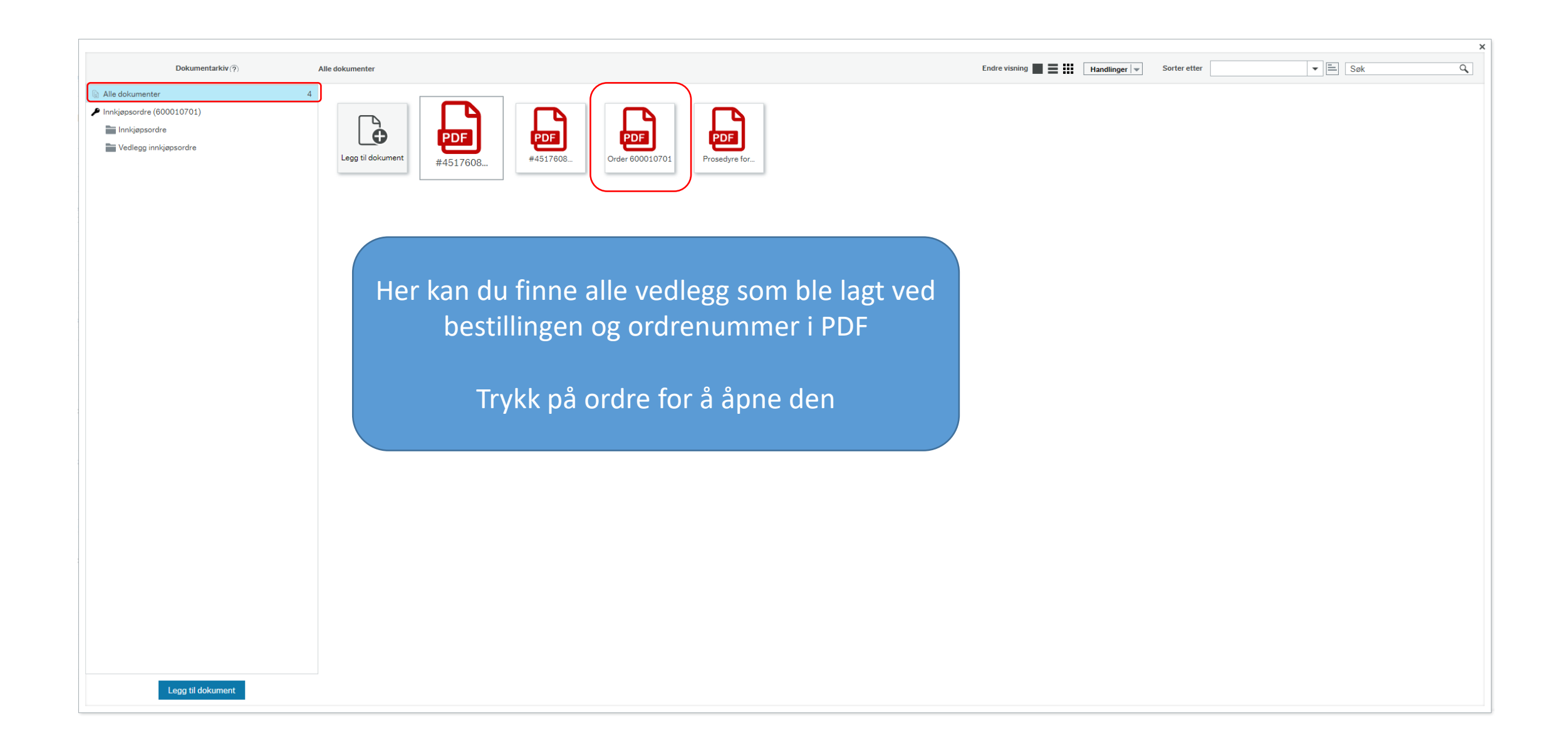

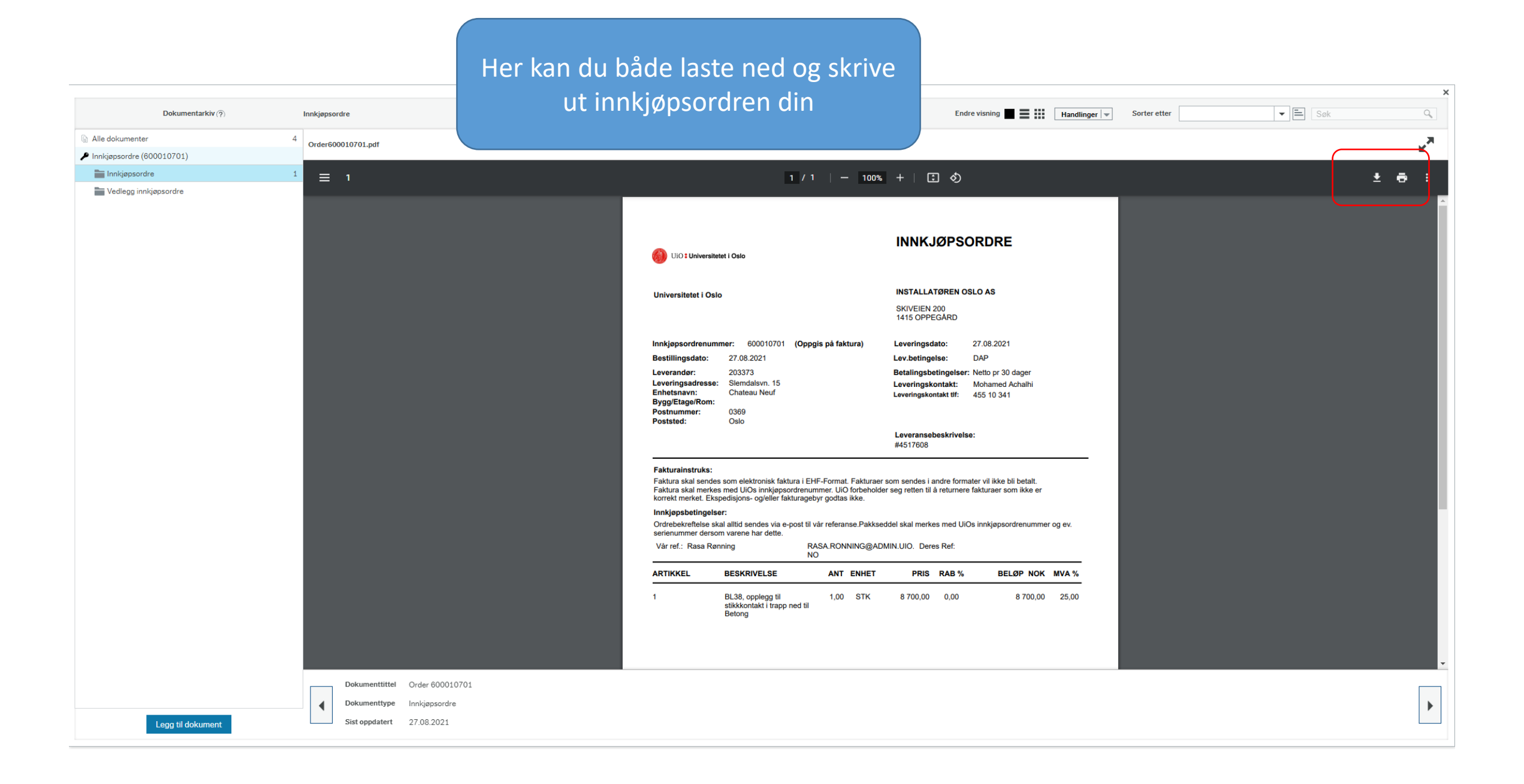